## CAMS Methane Emissions Estimation Tool

## **Quickstart**

Install the miniconda version of python from https://docs.conda.io/en/latest/miniconda.html . A python 3 is required.

Download the source code from [http://dept.ceer.utexas.edu/ceer/meet/files/CAMS-MEET-1.1\\_release%20MEET.zip](http://dept.ceer.utexas.edu/ceer/meet/tool/CAMS-MEET-1.1.2_release MEET.zip) (or find link in <http://dept.ceer.utexas.edu/ceer/meet/>). Expand the archive. You should see a directory GTI-CAMS

From the start menu, start Anaconda (64-bit) -> Anaconda Prompt (Miniconda 3). This will start a command prompt window with python in the path.

Please follows the sequence of command to set up environment adequate for MEET1.

conda create --name meet python=3.7

conda activate meet

First command, conda create, is needed to run only once, and it will installs Python 3.7. Second command is needed to be issued to run MEET, so that python 3.7 is used. With these, the command prompt looks like (meet) PS C:\Users\Yosuke>

In this command prompt, type the following commands

cd GTI-CAMS/DES1

pip install -r ../requirements.txt

Download database file, thermodynamics\_database\_v2\_20200303.db from [https://dept.ceer.utexas.edu/ceer/ect/files/thermodynamics\\_database\\_v2\\_20200303.zip](https://dept.ceer.utexas.edu/ceer/ect/files/thermodynamics_database_v2_20200303.zip) , and place it in GTI-CAMS/DES1/input directory.

python SiteMain.py to run the default case.

:information\_source: As of January 2022, MEET 1.x is known not to work on python 3.7, and fails with newer version. Anaconda installer has specific python version as default (as of 2023-05-15 it is python 3.10), but it allows any version of python including 3.7.

## Command Line Arguments

To run customized simulation, run SiteMain.py with additional arguments. See example 1 below.

Occasinally you want to revisit this run with different time resolution (we may call this analysis "drilldown"). Use SeriealizerMain.py for that purpose. See example 2 below.

In either cases, append these additional arguments after the call to SiteMain.py to control the behavior of the MEET model.

Example 1: I want to run the model with an input called "MyData.xlsm" without automatically generated graphs. I want to run 100 iterations using multiprocessing with 4 processors.

python SiteMain.py -f MyData.xlsm -g -m 100 -p 4

Example 2: I got output from the run above in a directory output/MySym 200908 105245 . I want to take a closer look at MC instance #26, day3, in minute resolution.

python SerializerMain.py -f MyData.xlsm -t 200908\_105245 -r 26 -s 3 -e 3 -d MINUTES

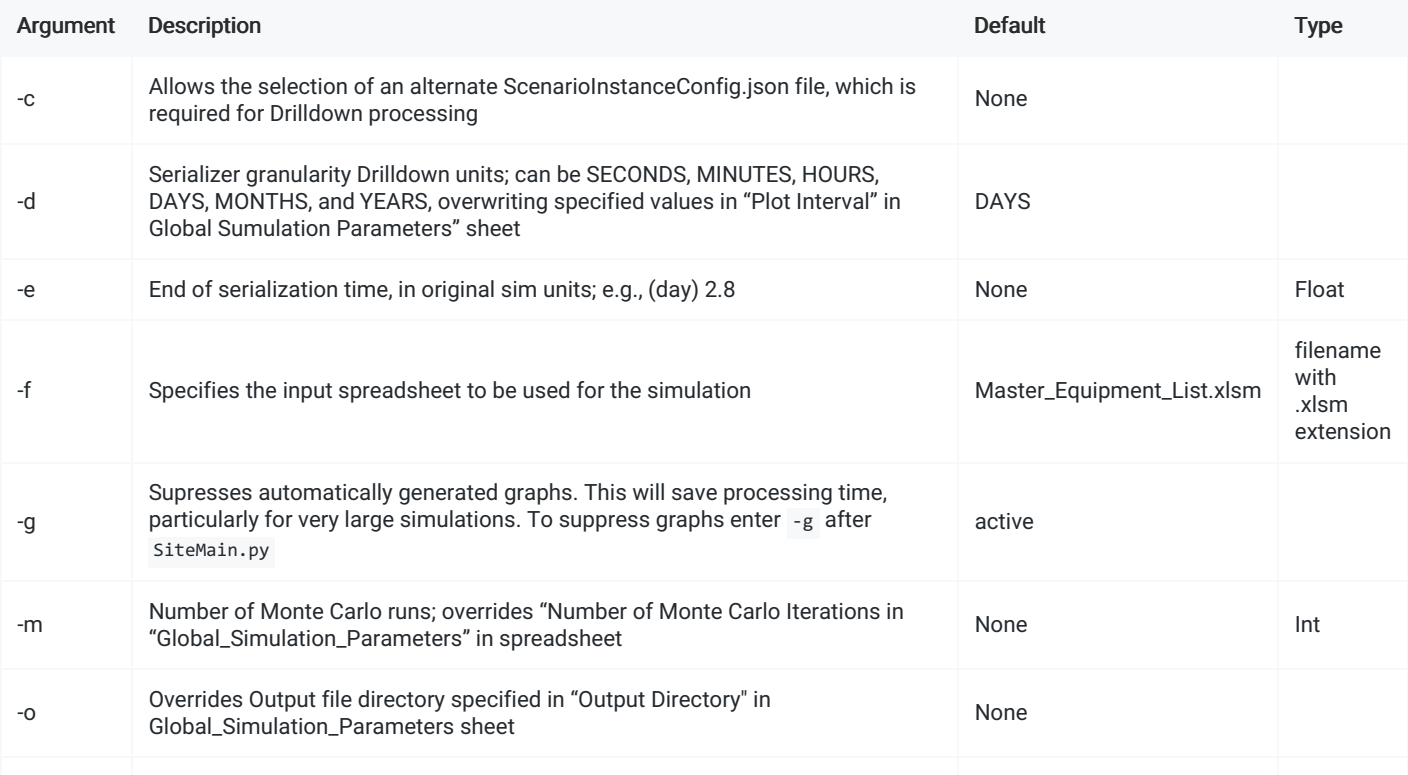

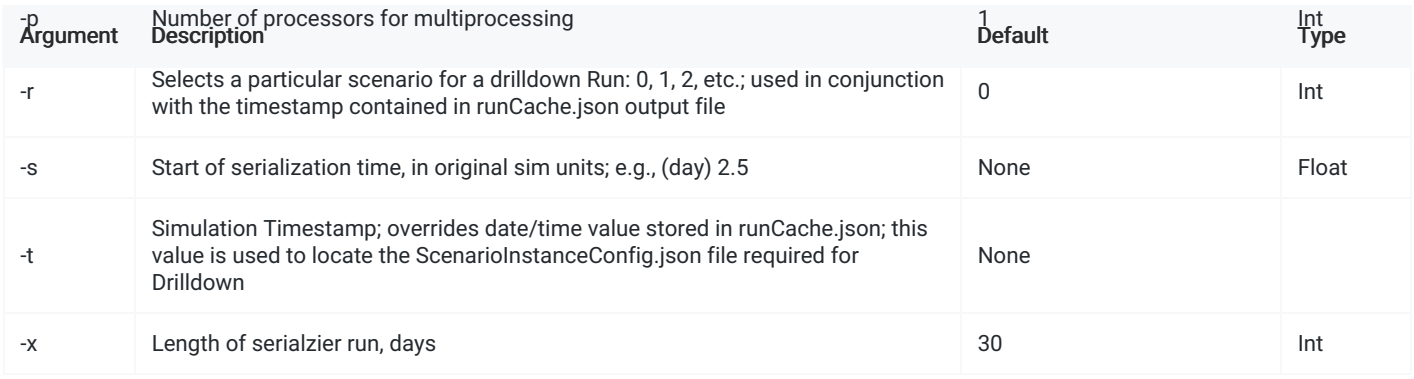

## Validating model runs

Output files will be placed in the GTI-CAMS/DES1/outputs directory. Each simulation run will generate a timestamped folder with the simulation results. The timestamp will be of the format YYMMDD\_HHMMSS .

Within the timestamped directory, there will be multiple folders with numerical names. Each numbered folder represents a single Monte Carlo iteration. These contain many files, some of which are primarily for internal system use. A number of automatically generated plots are saved as .html files. These can be viewed with any web browser. Numerical outputs of a subset of gas species are saved as gas\_composition.csv. This can be viewed and edited with any program that can open .csv file extensions (e.g, Microsoft Excel, etc.). All emitters in the simulation will have an entry of zero at time t=0. Note that in order to minimize file size, emitters for which emissions were zero for a given time step are not logged after time t=0.